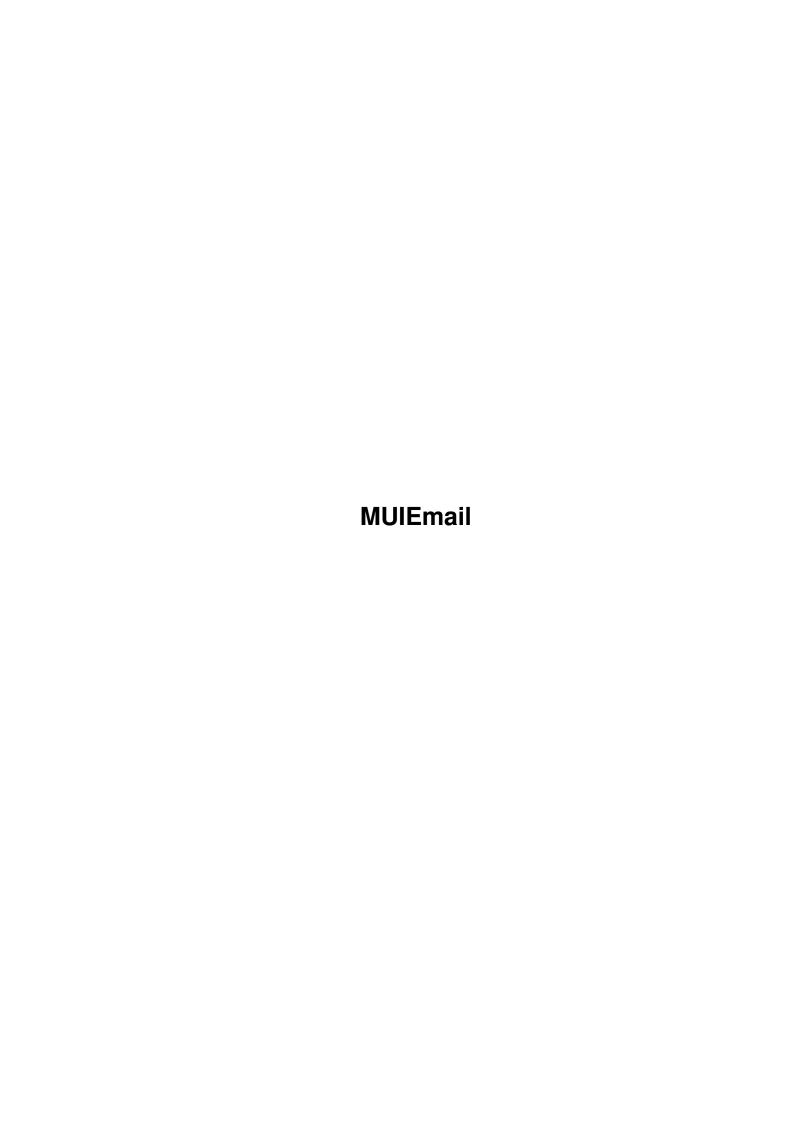

MUIEmail

| COLLABORATORS |         |                   |           |  |  |  |
|---------------|---------|-------------------|-----------|--|--|--|
|               | TITLE : |                   |           |  |  |  |
| ACTION        | NAME    | DATE              | SIGNATURE |  |  |  |
| WRITTEN BY    |         | February 12, 2023 |           |  |  |  |

| REVISION HISTORY |      |             |      |  |  |  |  |
|------------------|------|-------------|------|--|--|--|--|
|                  | T    |             |      |  |  |  |  |
| NUMBER           | DATE | DESCRIPTION | NAME |  |  |  |  |
|                  |      |             |      |  |  |  |  |
|                  |      |             |      |  |  |  |  |
|                  |      |             |      |  |  |  |  |
|                  |      |             |      |  |  |  |  |

MUIEmail iii

# **Contents**

| 1 | MU   | IEmail                         | 1 |
|---|------|--------------------------------|---|
|   | 1.1  | MUIEmail Guide                 | 1 |
|   | 1.2  | Copyright notice               | 1 |
|   | 1.3  | Disclaimer notice              | 2 |
|   | 1.4  | Using MUIEmail                 | 2 |
|   | 1.5  | MUI Benefits                   | 2 |
|   | 1.6  | Bug reports                    | 3 |
|   | 1.7  | Thanks to                      | 3 |
|   | 1.8  | ToDo:                          | 3 |
|   | 1.9  | Changes Log:                   | 4 |
|   | 1.10 | The window objects:            | 4 |
|   | 1.11 | The Status object:             | 5 |
|   | 1.12 | The Listviews object:          | 5 |
|   | 1.13 | The Address object:            | 5 |
|   | 1.14 | The Comment object:            | 5 |
|   | 1.15 | The Mail object:               | 6 |
|   | 1.16 | Prefs: The Alias File object:  | 6 |
|   | 1.17 | Prefs: The Editor File object: | 6 |
|   | 1.18 | Prefs: The Editor Args object: | 6 |
|   | 1.19 | Prefs: The Mailer File object: | 6 |
|   | 1.20 | Prefs: The Mailer Args object: | 6 |

MUIEmail 1/7

# **Chapter 1**

# **MUIEmail**

### 1.1 MUIEmail Guide

```
_____
```

```
- MUIEmail V37 -
```

- MUI interface for emailing - ©1993 by HemSoft Developments

- Requires KS 2.04 or higher -

\_\_\_\_\_

Choose help on the following topics:

Copyright

Disclaimer

Using MUIEmail

The Window Objects

MUI benefits!

Bug Reports

Thanks to...

Todo...

Changes Log

# 1.2 Copyright notice

```
>> Copyright notice <<
```

 ${\tt MUIEmail}$  is Copyright by HemSoft Developments. This archive may be distributed freely as long as all the files in the archive are left intact.

MUIEmail 2/7

Permission is granted to include this archive in the Fred Fish library. You are free to do whatever you may wish with the supplied source code, whether intentions are for PD or commercial use. However, you may NOT benefit more than the price of a normal PD disk, by selling this program.

 ${\tt MUI}$  is  ${\tt @1992,93}$  by Stefan Stuntz. See the documentation for  ${\tt MUI}$  for a detailed description of copyrights etc.

#### 1.3 Disclaimer notice

>> Disclaimer notice <<

HemSoft Developments takes no responsibilities for the use or misuse of MUIEmail. The use of MUIEmail is strictly at your own risk.

## 1.4 Using MUIEmail

>> Using MUIEmail <<

MUIEmail can be started both from Workbench & CLI. MUIEmail uses internal default settings when started the first time, that is, when it can't find MUIEmail.prefs in either ENV: or ENVARC:

When starting MUIEmail the first time, you should invoke the Preferences from the menu, to check that the settings conform to your needs. Please see

The Window Objects for details.

MUIEmail first looks for the aliases file, if found it will start to parse it. When done, a window is opened which contains all the alias entries in a listview gadget. If you double-click on a person that you want to email, MUIEmail will launch the mailer with the address of the person you selected as parameter to the mailer + any optional parameters specified in the prefs settings. The mailer in turn, will then launch your editor where you can write your email. When you quit your mailer will ask you what to do, and then you are returned to MUIEmail. You can then continue to email other people or simply quit.

I use MUIEmail from ToolManager. This way I can quickly select a person to email — and this is what this program is all about.

#### 1.5 MUI Benefits

>> MUI Benefits <<

The fact that MUIEmail uses MUI (Magic User Interface by Stefan Stuntz) gives you some benefits. ARexx interface, Commodity support etc, are all things that

MUIEmail 3/7

are automatically part of MUI applications. Futhermore, if you register MUI, you will be able to customize all MUI apps to suit your needs down to almost the lowest possible level.

For more information, consult the MUI documentation.

## 1.6 Bug reports

>> Bug reports <<

If you find any errors, have suggestions for improvements, or you simply would like to send a small donation of whatever kind, then please send it to the address below:

Franz Hemmer Skolegade 21F 8600 Silkeborg DK - Denmark

If you have the option, then please send email to:

UseNet email: hemmer@hemmer.adsp.sub.org

#### 1.7 Thanks to...

>> Thanks to: <<

Stefan Stuntz for bringing MUI to the Amiga community.

Steen Rabøl for 'Email' which is the gadtools equivalent to this program, and is based on the looks of that particular program.

Ronald van Eijck for bug reports & suggestions.

#### 1.8 ToDo:

>> ToDo: <<

There are still things this program can't handle:

o Multiple aliases such as eg.:

# Watcher Beta-Testers:

MUIEmail 4/7

are not handled correctly, and only the first entry is included.

o Special aliases such as redirection isn't handled either.

# 1.9 Changes Log:

>> Changes Log: <<

Version Change:

\_\_\_\_\_

V37.84 Bug reports & suggestions by Ronald van Eijck implemented:

- MUIEmail was actually calling Elm hardcoded. The preference setting for the mailer program now actually does some good :)
- Comments are now recognized by MUIEmail. They have to be done like like this:

```
# Olaf 'Olsen' Barthel: Author of Term and many other PD utils. Olaf_Barthel: olsen@sourcery.mxm.sub.org
```

```
# Fred Fish : Needs no introduction!
Fred_Fish: fnf@fishpond.cygnus.com
```

```
# Stefan Boberg : Author of LhA etc.
Stefan_Boberg: boberg@lysator.liu.se
```

```
# Holger Kruse : Author of ReOrg!
Holger_Kruse: kruse@eola.cs.ucf.edu
```

V37.80 When re-reading an alias file, MUIEmail forgot to release the memory occupied by the nodes in the aliaslist. It simply did a NewList(). This has been fixed.

V37.79 First finished version.

# 1.10 The window objects:

>> MUI Window objects: <<

Status object

Listview object

Addresss object

Comment object

Mail object

Prefs: Alias File object

MUIEmail 5/7

Prefs: Editor File object

Prefs: Editor Args object

Prefs: Mailer File object

Prefs: Mailer Args object

## 1.11 The Status object:

```
>> The Status Object <<
```

This is the top object in the MUIEmail window. It simply displays the number of aliases found in UULIB: aliases and displayed in the listview.

# 1.12 The Listviews object:

```
>> The Listview Object <<
```

This object displays the names of the aliases found in UULIB:aliases. If you double-click an entry, UUCP:C/Elm will be launched with the address of that alias.

## 1.13 The Address object:

```
>> The Address Object <<
```

This object displays the address of the selected alias name. Every time you change to another name, the address of the alias name will be shown in this text object.

# 1.14 The Comment object:

```
>> The Comment Object <<
```

This object contains the comment for the active entry. MUIEmail finds this comment just above the actual alias entry, eg.:

# Olaf 'Olsen' Barthel : Author of Term and many other PD utils.
Olaf\_Barthel: olsen@sourcery.mxm.sub.org

# Fred Fish : Needs no introduction!
Fred\_Fish: fnf@fishpond.cygnus.com

If you are having problems with this (I predict that some alias files can be pretty weird :), then please use 'Edit Alias File' from the menu, and edit your alias file to conform to this format.

MUIEmail 6/7

## 1.15 The Mail object:

```
>> The Mail Object <<
```

Hitting this object does the same as if you double-clicked on the selected item.

## 1.16 Prefs: The Alias File object:

```
>> Prefs: The Alias File Object <<
```

Here you enter the full path specification to the alias file. Usually, this will be "UULIB:aliases".

# 1.17 Prefs: The Editor File object:

```
>> Prefs: The Editor File Object <<
```

Here you enter the full path specification to the editor that you will be using to edit your alias file. By default, this is "C:Ed".

# 1.18 Prefs: The Editor Args object:

```
>> Prefs: The Editor Args Object <<
```

Here you optionally enter special parameters for your editor. By default, this object is "-sticky". Since Cygnus Ed launches itself asynchronously, MUIEmail would have control immediately after launching the editor, and this wouldn't work, since you're not finished writing editing your alias file. So, "-sticky" tells Cygnus Ed to wait until you quit the editor. If you're using other editors, please refer to the documentation to avoid any such situation.

#### 1.19 Prefs: The Mailer File object:

```
>> Prefs: The Mailer File Object <<
```

Here you enter the full path specification for you mailer program. By default "UUCP:C/Elm" is used.

#### 1.20 Prefs: The Mailer Args object:

MUIEmail 7/7

>> Prefs: The Mailer Args Object <<

Here you optionally enter any special arguments for your mailer program. When using " ${\tt Elm}$ ", you need no special parameters. I've tried this, and have had no problems. Refer to your mailer programs documentation for a description of parameters.